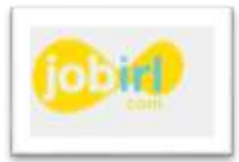

## Comment **t'inscrire** sur JoblRL ?

Avant de commencer : il vous faut une adresse e-mail valide et consultable

## • **Etape** *1*

Ouvrez une page internet

Dans un moteur de recherche (exemple : Quant,Google…), écrire *«jobirl* » dans la barrede recherche

Une fois sur le site, cliquez en haut à droite sur *« s'inscrire »* Sélectionnez *« je suis Jeune, Je m'inscris »* (en jaune)

## • **Etape 2**

Dans la partie situation actuelle, cochez « Collégien »

Dans série / spécialité, précisez ta classe (3<sup>ème</sup> ou 4<sup>ème</sup> et ta spécialité (3ème ou 4ème générale)

Dans pays, sélectionnez « France » et choisissez le département « Haute-Garonne »

Dans choisir, saisissez les premières lettres du nom de l'établissement, puis sélectionnez-le (collège Albert Camus Villemur sur Tarn)

Complétez les cases vides et indiquez : genre, prénom, nom, code postal et pays de résidence, date de naissance, adresse mail et un mot de passe (au choix).

Cochez la case « Accepter les CGL/ et la charte Jeune » Cliquez sur « Terminer mon inscription »

## • **Etape 3**

Consultez la boite mail indiquée lors de l'inscription.

Ouvrez le mail envoyé par JoblRL. Si le mail est introuvable, il faut vérifier dans les spams.

Cliquez sur le lien de validation de l'inscription...

**Vous pouvez consulter les informations et échanger avec des professionnels sur JoblRL !**